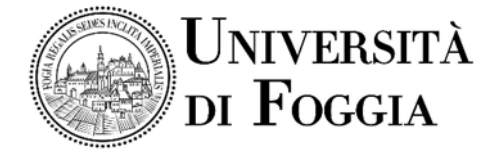

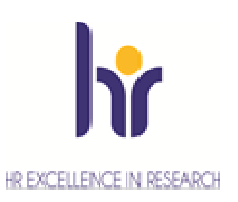

*Area Didattica e Alta Formazione Servizio Alta Formazione Unità Dottorati e Assegni di Ricerca* 

# Indicazioni operative colloquio Dottorato di ricerca in

## Gestione dell'Innovazione nei sistemi agro-alimentari della Regione

### Mediterranea - XXXVI ciclo

Si comunica che i colloqui previsti per l'ammissione al Dottorato di ricerca in Gestione dell'Innovazione nei sistemi agro-alimentari della Regione Mediterranea - XXXVI ciclo si svolgeranno per tutti i candidati in una *Virtual Room* appositamente creata sulla Piattaforma E-learning dell'Università di Foggia dal team del CEA (Centro E-learning di Ateneo).

Pertanto i candidati regolarmente iscritti al concorso in oggetto hanno ricevuto dal CEA, le credenziali per l'acceso.

Di seguito sono riportate le indicazioni operative.

#### **Accesso in Piattaforma**

- Entrare nella Piattaforma dei Servizi E-learning all'indirizzo elearning.unifg.it;
- Entrare nella Pagina di Login;
- Nello spazio "username" digitare la propria mail personale;
- Nello spazio "password" inserire la password (modificata a seguito della mail ricevuta dalla piattaforma in data 02/10/2020).

Qualora il link per modificare la password temporanea risulti non più valido, potete entrare nella pagina di Login della piattaforma, cliccare su "*Hai dimenticato lo username o la password?*", successivamente nello spazio "*Indirizzo email*" inserire la propria mail personale ed infine cliccare su "*Continua*".

#### **Per accedere alla** *Virtual Room* **della procedura**:

- Entrare nella Homepage della piattaforma;
- Cliccare sullo scatolone "*Bandi e Concorsi*" e successivamente su "*Concorsi*";
- Cliccare su "*Dottorati di ricerca Ciclo XXXVI*";
- Cliccare su "*Gestione dell'innovazione nei sistemi agro-alimentari della regione mediterranea*";
- Cliccare nuovamente su *"Gestione dell'innovazione nei sistemi agro-alimentari della regione mediterranea*";
- Cliccare su "*Virtual Room*" all'interno dello spazio "*Stanze virtuali*";
- All'apertura della *Virtual Room* selezionare la sessione "*Aula colloquio Gestione dell'innovazione nei sistemi agro-alimentari della regione mediterranea*" e successivamente cliccare su "*Partecipa alla sessione*" in alto a destra.

La stanza sarà accessibile anche ad ospiti esterni attraverso il link indicato di seguito: https://eu.bbcollab.com/guest/c825985feda5438081077967782997c7